# **Server Model Diagram elements and notation**

## Related Topics

The conventions used to model a database schema using Server Model Diagrams are shown below.

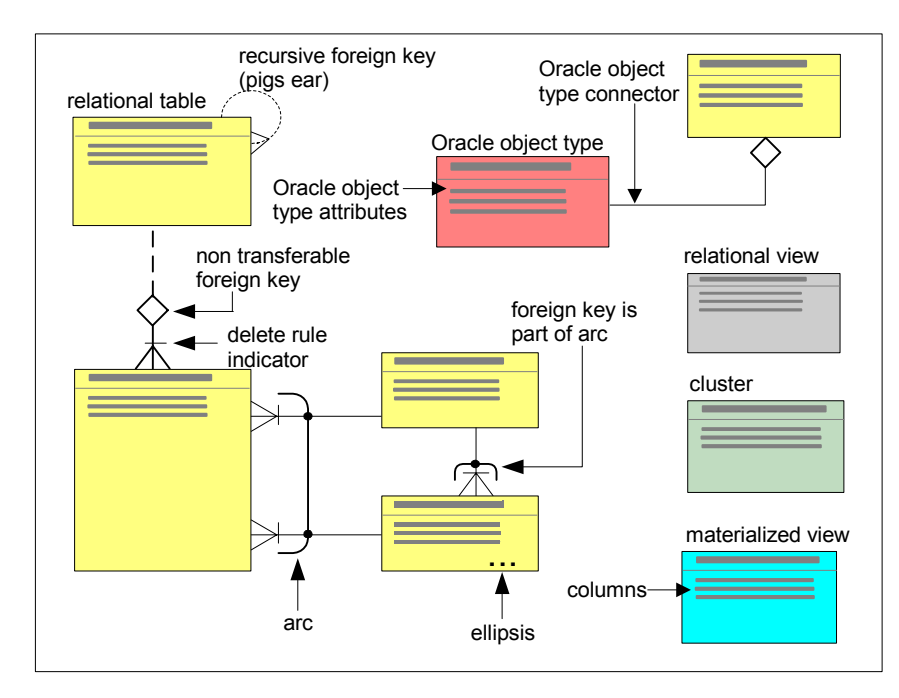

The container in which the diagram exists is displayed on the diagram title bar. For information about the elements that can be shown on a Server Model Diagram see:

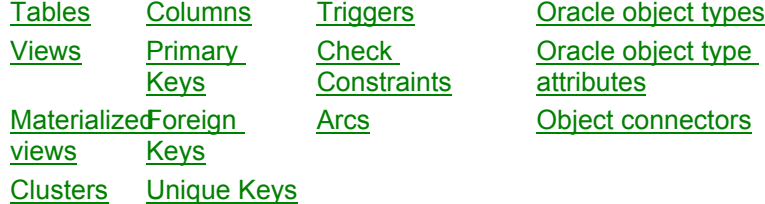

Each diagram element displays a summary of the properties of the element. The amount of detail shown can be changed to your preferred layout using the options available from the Options menu. An ellipsis (...) at the bottom of an element indicates that there is insufficient space on the element to display all properties of the element.

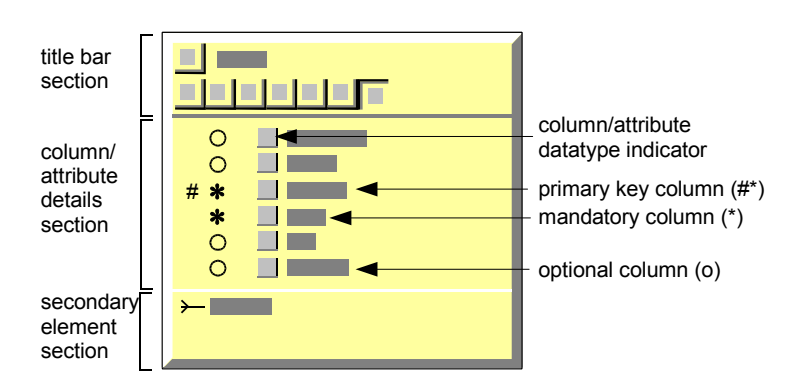

### **Title bar diagram element section**

This identifies the name and type of the repository element that is represented by the diagram element. For example, in the picture above, the button shows a table icon and the name of the table.

The title bar section also contains buttons that identify which secondary elements have been defined for the element. These buttons are shown below:

### **Button Secondary element type**

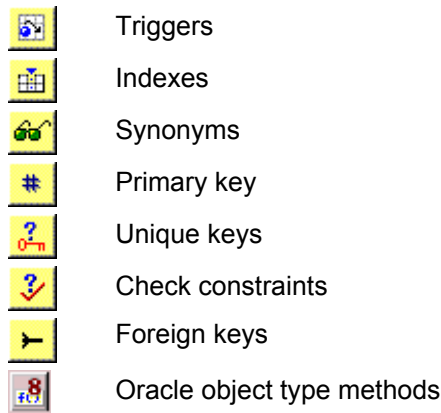

**Note**: If a button is dimmed, no secondary elements of that type exist for the primary element.

The title bar buttons can be used to display or hide secondary element details. How

Title bar buttons can also be used to create secondary elements, by clicking the right mouse button over the appropriate button.

#### **Column/attribute details diagram element section**

This shows the columns/attributes that are defined for the element, e.g. the columns for a table. You can specify which columns/attributes are shown in this section. How

#### **Secondary element section**

This shows the secondary elements that are defined for the element, e.g. the indexes that are defined for a table. You can show and hide secondary elements. How